-論文--

# ハイパーメディア・システムの構築とその教育における利用

#### 小郷 直言・米川 覚

(平成元年12月20日受理)

#### 要 旨

本稿では,学生の教育,学習への応用を中心に据えて,ワークステーション上に構築した一つの ハイパーメディア・システムについて述べる。システムの持つべき特性として、1) マルチメディ アの取り込み、2)インターフェースへの配慮、3)ネットワークによる拡大、4)知識の増幅を 目指す, 5)協調的な作業環境を提供するなどについて特に注意を払った。さらにハイパーメディア· システムの応用例として、電子教科書、案内板、テレビ講座、双方向遠隔授業システムについて考 察する。

キーワード

ハイパーメディア、ハイパーテキスト、マルチメディア、グループウェア、双方向遠隔教育

#### 1. はじめに

近年, 文字, 図形, 音声, イメージ, 映像 などの各種のメディア形態が、情報のデジタ ル化によって、コンピュータにより表示、伝 達され、処理できるようになってきた。さら , 咼性能なワークステーション(以下W? と略記する)やコンピュータ・ネットワーク の普及によりハイパーメディア・システムと 呼ばれる一つの応用分野、あるいは利用環境 が注目されるようになってきた。ハイパーメ ディアの応用範囲は非常に広く、電子テキス ト, 電子辞書, 文書作成・支援, 各種ソフト ウェアへのユーザー・インターフェース、テレ コンファレンシング、マルチメディア・デー にわたる。この 言葉は,ノ 概念であると考えられている<sup>2</sup>

ハイパーテキストの着想は V. Bush の

 $\rm M$ emex にあると言われている $_3^3$ の文書へのアクセスと任意の情報間のリンク がとれるように考えられた、人間の知的活動 を支援する仮想の機械であった。その後、こ の Bush の考え方に触発されて, D. Engelbartらは、専門家集団 (Knowledge Workers, Knowledge Workshop と呼ばれる)を対象に したNLS (後に Augument) という知識支 援システムを、すでに1960年代という早い時 発していた。NL S テキストでいうノードとリンクを構成要素と し、編集、移動、保存、呼び出しなどを指向 していた(現在のディスプレイ装置、ワード プロセッサの先駆け)。さらにコンピュータ を使って専門家集団による会議や共同編集作 業の支援にも使用された。これは最近よく話 題になる,グループウェアあるいはCSCW (Computer - Supported Cooperative Work)の先駆的な研究でもあった。 T. Nel

son の Xanadu プロジェクトの着想もこの時 期である。ハイパーテキストという名前は彼 による。ハイパーテキストとして一般に関心 をもたれるようになって来たのは1980年代に 入ってからであり、技術的な可能性から研究 と開発が進んだ。代表的なものとして、 7)  $-8$   $-9$ NoteCards, Neptune, gIBIS, Intermedia 1 0) 1 1) K M S , G <sup>u</sup> i d <sup>e</sup> , H y p <sup>e</sup> rC a rd ( 。<br>発され,利用されている 1980年代に入り,ハイパーメディアと 葉も新たに使われるようになった。

現在, 我が国では、一般に利用できるハイ パーメディア・システムはまだほとんど開発 されていない。そこで、学生の教育と学習を 支援するコンピュータシステムの一つとし て、今後大きな影響を与えると思われるハイ パーメディア・システムの一つをわれわれの 手で設計し、その有効性と応用可能性につい て検討を開始することは重要なことであると 考えた。さらに,本来ハイパーメディアはl L Sや Xanadu の目的から見ても、ネットワ ークによる知識の伝達や交換,協同作業を支 <sub>. 14)</sub><br>援するという性格が強い。この意味からも, ネットワーク性を充分に考慮した一つのハイ パーメディア・システムを構築することにし た。

本稿では,次草で テムの開発指針を明らかにし、第3章ではシ ステム構成について述べ、第4章ではハイパ ーメディア・システムの機能面についての説 明を行う。第5章では、われわれのハイパー メディア・システムを応用したいくつかのシ ステム例を簡単に述べる。

## 2. ハイパーメディア・システムの開発指針

われわれが開発したハイパーメディア・シ ステムは、まず第一に教育への応用を中心に 据えている。そこでシステムの持つべき特性 として以下のような5つの指針を採用するこ とにした。

1) マルチメディアの取り込み

人間対人間の対話、すなわち、face-toface な会話から, 印刷機, 書籍, 放送, テレ ビなどの発明によって、人間は時間的、空間 的壁を乗り越えてメディアの力を借りたより 広いコミュニケーションが可能となった。 我々は、メッセージの物理的表現の形態とし て、文字(text), 音声(voice および sound), 図形 (graph), 画像 (image), 映像 (動画) のすべてを高速に、1台のコンピュータで表 示、処理し、できれば統一的に取り扱うとい **15** 方針を立てた。これは「コンピュータのメ ディア化」への一つの試みである。

2) インターフェースへの配慮

提示される情報はできるだけ多様なもので あることが望まれるが、同時にメディアは最 終的には人間に届かなければ意味がなく、そ れゆえ認知的な存在でもある。これがコンピ ュータを介してである場合には、特に人間と コンピュータとの接点であるインターフェー スは、受取り側の人間の思考の流れにできる 限り忠実であるように、十分な注意と配慮が 払われなければならない。このためにマルチ ウィンドウ, アイコン, 選択メニュー, ツリ ーによる全体図などを取り入れた。操作のほ とんどはマウスを使って行えるように設計さ れた。

3) ネットワークによる拡大

通信技術とコンピュータの融合で、より高 度なメッセージの伝達(衛星通信, コンピュ ータ・ネットワーク、電子会議など),加工が可 能となった。これにより、いろいろなメディ アを用いての、遠隔地との「双方向な対話」 の可能性が出てきて、教育にも大きなインパ クトを与えようとしている。ハイパーメディ ア・システムは他の多くのコンピュータと接 続することによって、ネットワークを拡大し ていくことを目指す。

4) 知識の増幅を目指す

ハイパーメディアを利用する最大の目標

- は、人間が情報を利用したり、獲得する際に, それを高いレベルで支援し、人間が知識を増 幅していけることに貢献することである。こ れは教育の目指すものと同じである。そのた めに、いろいろなメディアの利用、優れたイ ンターフェースが必要になるのである。さら に、ネットワークを介して、獲得された情報 あるいは知識を、グループの他の多くの人々 と交換、伝達し合うことによって、さらに知 識の増幅が期待できることも見逃すことはで きない。

5) 協調的な作業環境を提供する

グループにおいて協同して何かの仕事を遂 行していくための支援環境がコンピュータに より提供される。これにより、教育分野への コンピュータの新しい応用分野が開拓され る。例えば、複数の人々による文章の添削。 コメント付け、共同執筆作業、電子会議など いろいろなものが考えられる。

# 3. ハイパーメディア・システムの構成

前章の開発指針をもとに、 われわれは一つ のハイパーメディア・システムを構築した。 ここではシステムのハードウェアとソフ ェアの各構成について述べる。

#### 3.1 ハードウェア構成

れわれの要求するハードウェアは いろなメディアが統合的に扱えること、個別 にそれ一台でいくつものメディアを扱え、処 理でき、しかも他のコンピュータとも柔軟な ュニケーションが行える機能を備え のが望ましい。このようなものとして, WS を中心としたシステムを構成した。WSと周 辺機器は図1のように配置されている。

システム構成はWSを中心とし、ビットマ ップ・ディスプレイ、マウス、カラーイメー ・スキャナ,ビデオ情報処理装置,TS; 分散端末、パーソナルコンピュータ等の周辺 装置からなっている。さらに、学内のCAT

V網の施設とホストコンピュータも利用す  $\mathcal{Z}_{\alpha}$ 

ビデオ情報処理装置は、映像 (NTSC信 号) をデジタル化してビットマップディスプ レイ上に表示する。2つの映像入力端子を持 ち, CATV, ビデオ, レーザーディスク等 を入力できる。TSSの分散端末 は、WSからホストコンピュータへの接続に 用いられる(最終的にはLAN接続を考えて いるが、この時は端末用のエミュレータが使 える)。

パーソナルコンピュータは RS232C を介 WSと接続され,中継機としての役割<br>-<sup>16)</sup> 16 . , ーイメージ・スキャナ, 音声合成装置, CD-ROM装置、光ディスク装置、ビデオ等の周 辺装置が接続され、次の仕事を行う。

・イメージデータの保存と取り込み

現在、まだWSにはイメージ保存用の光 ディスク装置を接続していないため、イメ ージデータの大量保存にはパーソナルコンピ ュータに接続された光磁気ディスク装置を用 いている。またパーソナルコンピュータ側の カラーイメージ・スキャナで読み取られるイ メージデータは、WS側のイメージデータ· フォーマットと完全な互換性を持っている。 ・音声出力

音声合成装置は、かな漢字に変換されたテ キストを音声に変えて出力するもので、シリ アルポートをつかって声を出力するものと, 専用のボードを使うものとの2種類が用意さ れている。使い方としては, WS側から送ら れた日本語の文章を音声に変換してスピーカ より出力する。

CD-ROM装置からの辞書検索<br><del>1</del># 18)

辞書が記憶されたCD-ROMからデータ を検索し, 結果をWSへ転送する。たとえば, C D - R O M なや カ タ カ ナ 読 いは漢字のままで検索すると、語句の意味内 容(同音異義語のように複数ある時は、その

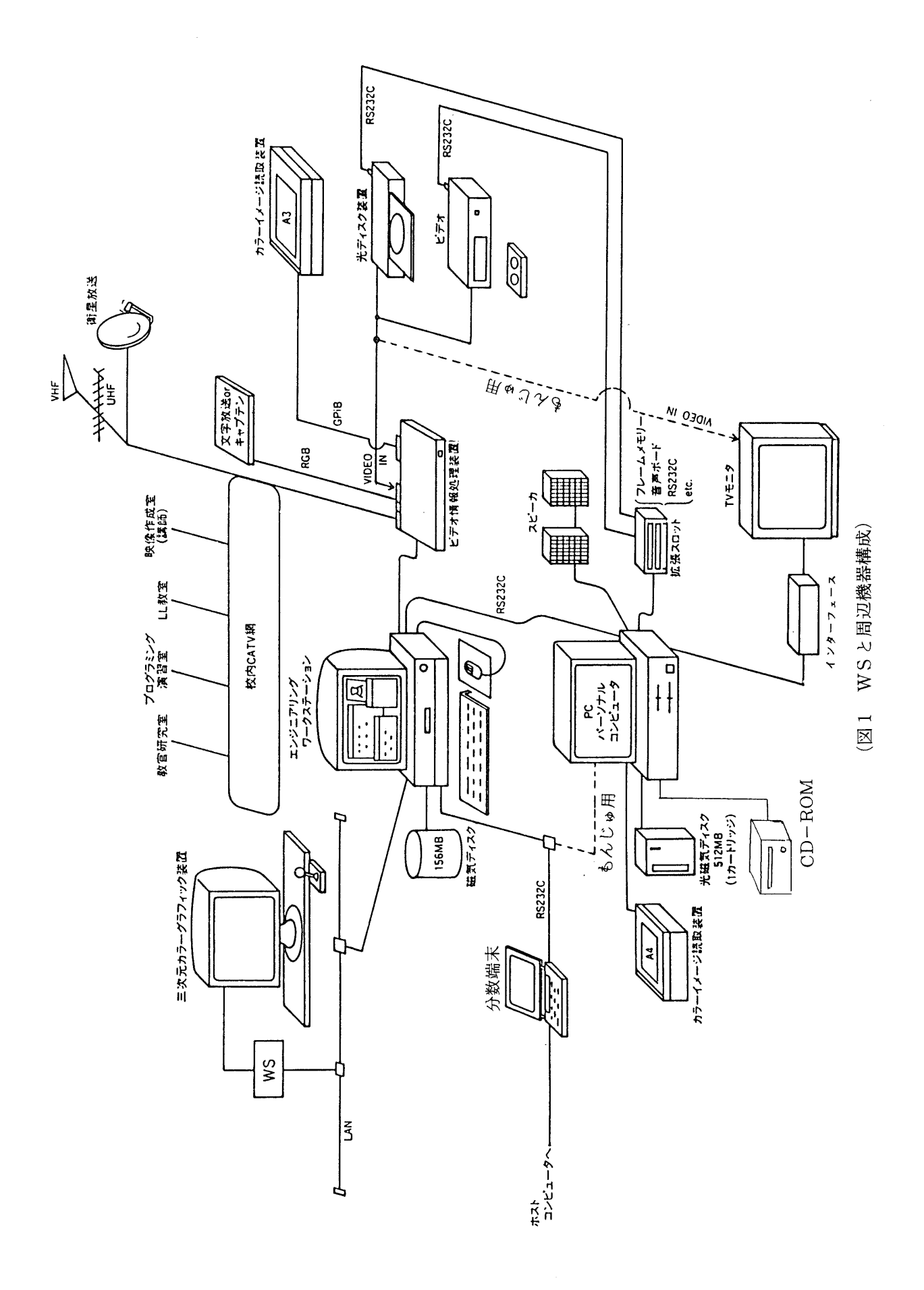

全て)がWS側に返される。

・ビデオ系のコントロール

コマンドでコントロール可能なビデオやレ ーザーディスク等に対して、再生、巻戻し等 の命令を実行する。ビデオ等の映像出力端子 は、WSの周辺装置であるビデオ情報処理装 us<br>,接続される

#### 3.2 ソフトウェア構成

ハイパーメディア・システムのソフトウェ アは,ウィンドウ管理糸,ノ 処理系、端末シミュレータから構成される。

(図2参照)

ウィンドウ管理系は、他の系からのウィン ドウ表示・消去の要求を処理し、 マルチウィ ンドウを統括して管理する。ウィンドウ展開 時には、現在のディスプレイ上のマルチウィ ンドウの状態に対応して、自動的に表示位置 の補正を行う。

ハイパーメディア処理系はハイパーメディ アの中心部分であり、処理の中枢である。こ の部分については機能面からの説明を行う。 詳しくは第4章で述べる。なおこの系は映像 出力系とイメージ出力系を下位に持つ。先に

この2つについて説明をしておく。

映像出力系はビデオ情報処理装置からの映 像 (動画) をウィンドウ (AVウィンドウと 呼ぶ)を介して映し出す。映像と音声の入力 源は、CATVとビデオ(あるいはレーザー ディスク)からの2系統である。この系は次 の機能を持つ。

a) 入力切巷 之

b ) C A T V 制御

マウスを使ってチャンネルの切替え、およ ルのサーチを行う。<br>\*

c) ビデオ, レーザーディスク制御

マウスを使って再生、停止、巻戻し、先送 り、一時停止、録画などの指示ができる。

d) 動画から静止画への変換と保存

任意の時点での動画の1カットを, 静止画 (イメージデータになる)に変換し、保存す る。保存されるイメージデータは自動的にフ ァイル名がつけられて (連番がふられる) デ ィスク装置に記憶される。

e) ウィンドウの拡大・縮小・移動

A V ウィンドウは, Large  $(1100\times700)$ ドッ  $\rightarrow$  b), Normal (400 × 400), Small (200 × 200) の3つの大きさに拡大. 縮小することができ

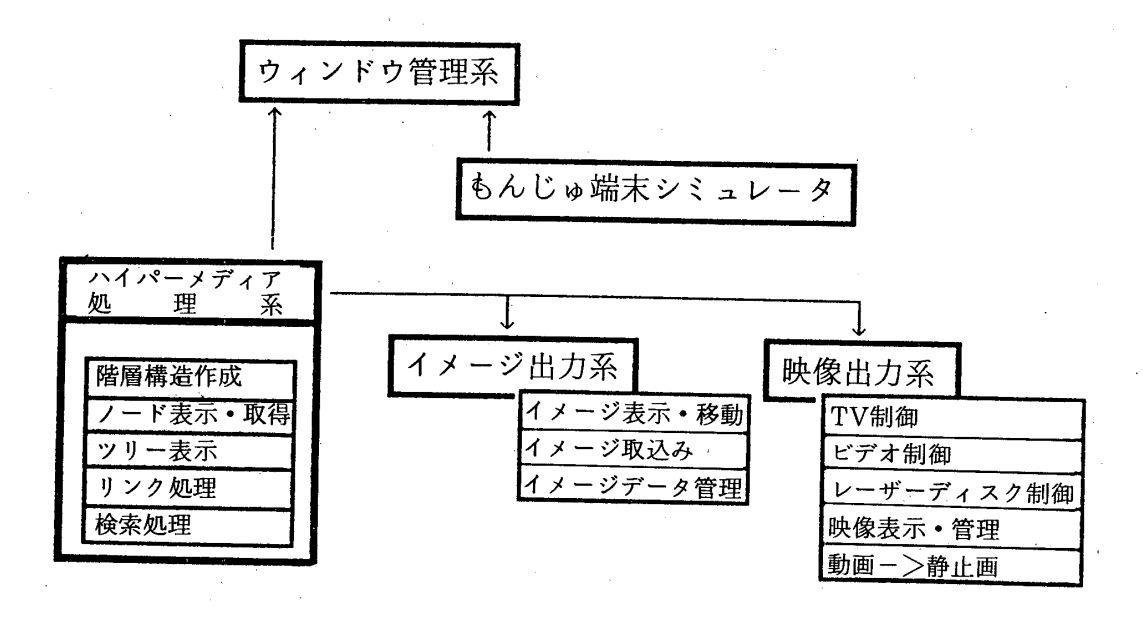

#### (図2 ソフトウェア構成)

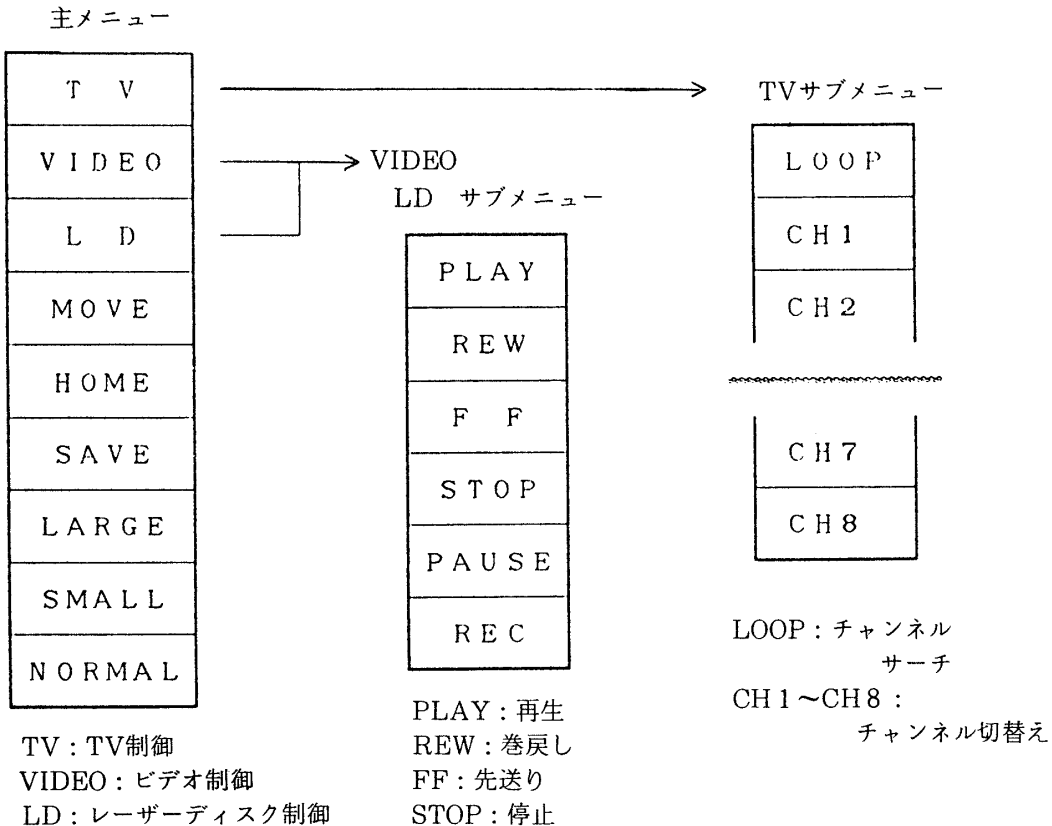

PAUSE: 一時停止

REC: 録画

LD: レーザーディスク制御 MOVE:ウィンドウの移動 HOME:ホーム位置への復帰 SAVE:動画->静止画変換 LARGE:拡大 SMALL:縮小 NORMAL:もとの大きさへ

(一時に表示できるのは,そのうちの) だけ)。Normal と Small のモードでは、任意 の位置へウィンドウを自由に移動することが でき、加えて Normal モードでは、移動元の ウィンドウの映像は、Still され静止画として 残る。この機能は、遠隔授業での講師による 講義の1場面(黒板を使っての説明)や絵, 写真等、動画の1カットをじっくりと見たい 場合に利用される。Large モードには移動の 機能は持たせていないが、ほぼディスプレイ 全面を使った迫力ある映像が映し出される。 図3はAVウィンドウの選択メニューを示 す。

イメージ出力系はカラー (約1670万色)の イメージデータをイメージウィンドウに出力

#### (図3 AVプルダウン選択メニュー)

する系である。イメージウィンドウは200× 200ドットの3つのイメージ表示領域を持ち, ファイルから任意のイメージデータを表示す る。さらに、左右上下のスクロールバーの操 作によって、イメージデータ群の中を自由に 探索できる(図4参照)。この系ではイメージ データの取り込みとイメージデータファイル の管理を行う。イメージデータの取り込みで は、カラーイメージ・スキャナから、任意の大 きさのイメージデータをイメージファイルと して取り込むほか、動画からとられた静止画 (d 参照) はイメージデータとして以後この 系で使用される。またイメージデータに対す る加工(色の変更,文字・図の書き込み等) もできる。

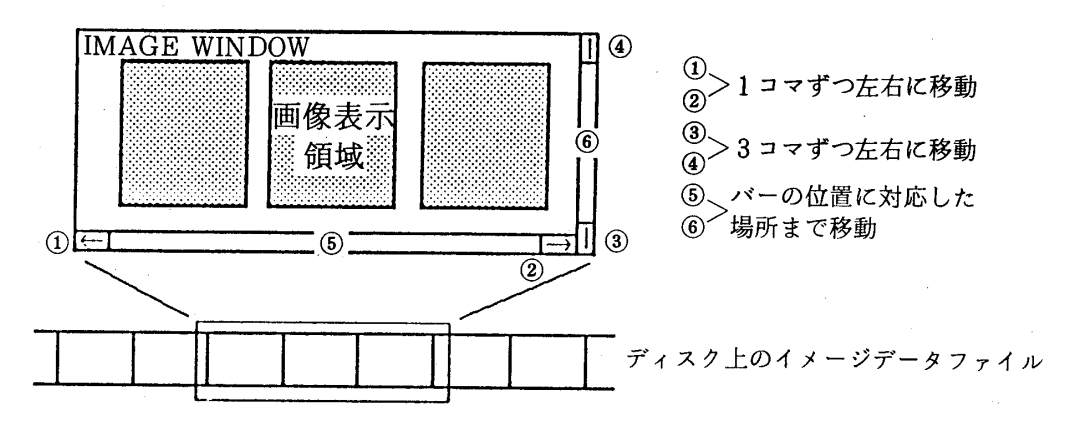

(図4 イメージウィンドウの説明)

端末シミュレータはWSをホストコンピュ ータに接続して、ホスト側に用意されている グループウェアの機能を利用する。(4.2の5 で述べる)

## 4. ハイパーメディア・システムの機能 特徴

### 4.1 ハイパーメディアの基本構造

ハイパーメディアでは各最小テキスト単位 のオブジェクトを「ノード」と考え、各ノー ドは「リンク」により階層構造ないしグラフ 構造に結合される。われわれのシステムでは、 各オブジェクトの関係には「章」から「節」 へ、そして最終的には「文章」、さらには「脚 注」や「図・表」へというような事前に体系 的につけられた,階層的な組織リンク(organizational link) と、ユーザーが自由にノード 間の依存関係を定義できる参照リンク

(referential link) が取り入れられている。

階層リンクが用いられるのは、情報や知識 が体系的に整理された形で表現されるとき

(本や文書など),それは階層的に構成される 場合が多いからである。ただし、どのような 階層構造にするかは、制作者の判断、概念化 存していて, 「読者側」にはその自由裁量<br>.

一方, 読者がテキストを読んでいく場合, 今読んでいる部分についての理解を補充する ために同じテキストの別のページに飛んだ

り. わからない言葉の意味を辞書で調べたり, 脚注を読んだり,さら の本に移って関連のある部分を読んだりする ことが多い。これは、人間の知識の多くが, 連想 (association) や関連付けで有機的に組 み立てられて行くことを示唆している。参照 リンクが必要とされるのは、テキストを読む 人が, ノードにあるオブジェクト (テキスト , 図·表, 別の本のあるページなど 間に自由に関連をつけて記憶しておけるように するためである。われわれのシステムで、参照 リンクの対象になるものにはテキストの他、イ メージ、音声、映像、メモ帳、プログラム(例 えばグラフィックスの描画), その他(注や参 考文献など)がある。

さてノードの内部的なデータ構造は、ハイ パーメディア・システムが起動された時、各 ノードに関して用意された情報、すなわちノ ードの名称, 上位・下位へのリンクポインタ, メディア内容から作成される。各ノードのオ ブジェクトには、テキストだけでなく、イメ ージ,映像,音声など多種類のメディアが複 数指定できる。一方,利用者によりリンク付 けされた参照リンクの情報は、終了時にファ イルに保存され、次回の利用時に参照リンク 情報として再現される。

4.2 ハイパーメディア・システムの機能

ここでは,ノ 持つ機能群を項目ごとに説明する。

1) 道案内

先に述べたノードの階層に関するデータ構 ,プログラムにより,ツリー構造を持 全体図に変換されグラフィックス表示され る。全体のツリー図はウィンドウの一つに展 開されるため、一度には全体の一部分しか見 ることができないが、上下左右のスクロール バーの操作により、全体を高速に隈なく見通 ができる(図5参照)。ツリー図では 現在選択されているノードがリバース表示さ れ(図6参照),現在の位置を知ることがで きる $($ 図5の下の図)。これは道案内の指針と して、また迷子の防止などに利用される。

2) ノードとメディアの選択

用意されたノードの階層構造をトップノー

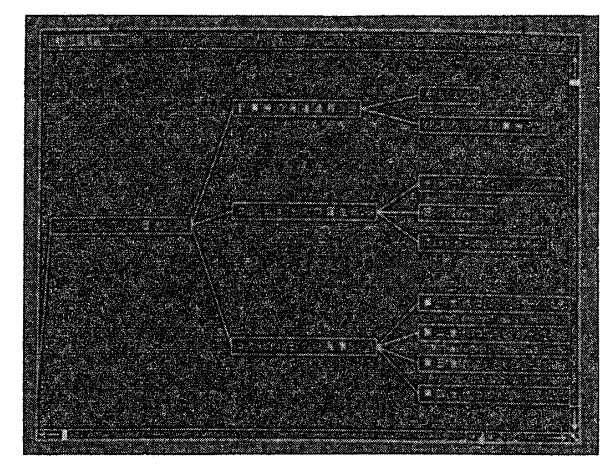

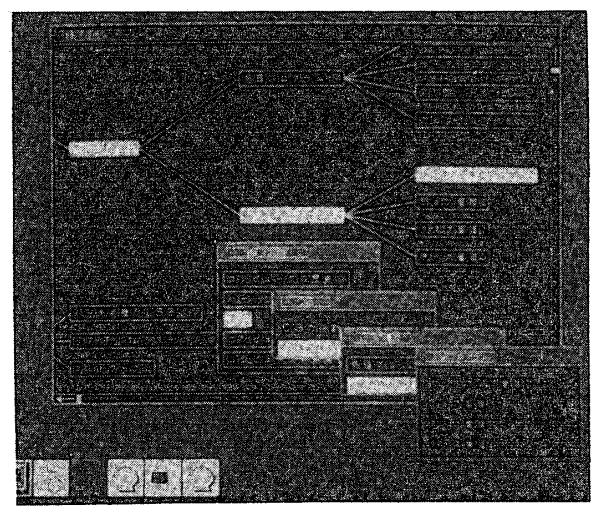

(図5 全体のツリー構成図)

ドから自由にたどっていくと(同時にいくつ ものルートを平行して進んでいってもよい),  $22$ 最終的には終端のノードに達する。

下位ノード群は、上位ノード中の該当アイ テムの選択 (マウスによるクリック) によっ てウィンドウとして展開される。この時、上 位のウィンドウ中のノード名は、リバースし て選択されたことを示す。ノード名が表示さ れているウィンドウは、個別に自由な位置に 移動可能であり、ノード群の削除は、ウィン ドウ内の「☆」アイコンのクリックによって 行われる。このとき上位ノード名のリバース 表示も取り消される。(図6参照)

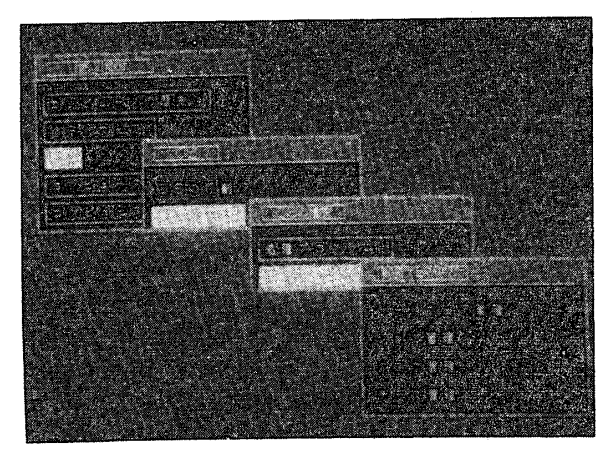

(図6 ノードの階層群)

終端のノードはもちろんのこと、それ以外 の途中の各ノードにも、そのノードに用意さ れているメディアの一覧が「メディア選択メ ニュー」をオープンすることにより確認でき る(そのノードに存在しているメディアだけ がメニューに表示される) (図7参照)。メニ ューにあるメディアを選択することによっ て、その内容を参照(見たり、聞いたり、実 行したり)する。

主たるメディアにはテキスト、イメージ, 映像, 音声の 4 種類がある。(図 8 , 9 , 1 照)

テキストは教科書の本文に相当する文章の -固まり,ドキュメント,単元(レッスン など編集者の判断で決められた1つの単位で ある。テキストは1つのウィンドウ上に出力

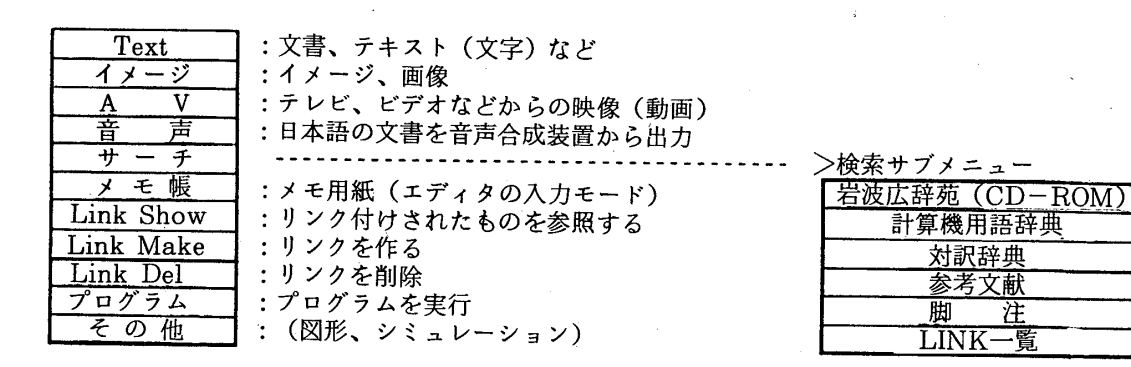

(図7 メディア選択メニューの内容)

されて、スクロールアップ、スクロールダウ ンが可能である。さらにこのウィンドウでは テキストの文章の任意の部分(単語、センテ ンス,段落,全体)を切り取って、他の場所 (自分のノート, メモ帳, 検索用の入力ボッ クスなど)に貼りつけて利用することもでき  $\delta$  (cut & paste).

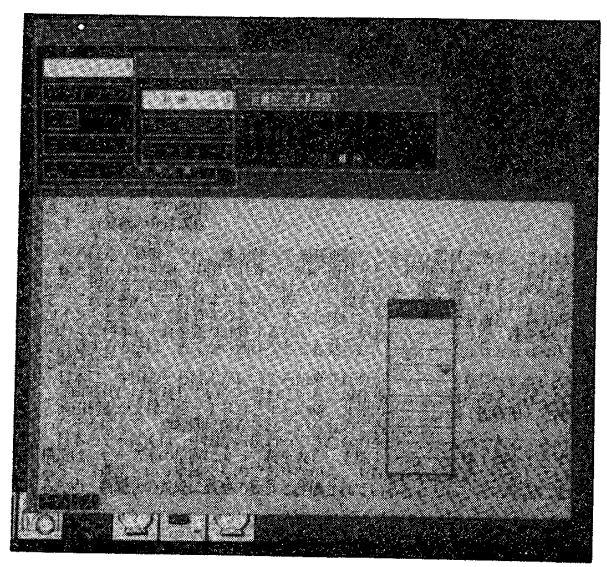

(図8 テキスト)

本文に関連したイメージはイメージウィン ドウに表示される。

映像が選ばれたときには、ビデオやレーザ ーディスクからの動画像がAVウィンドウに 映し出される。収録され、予めアドレスが書 き込まれたビデオテープは、利用者の希望に より自動的に指定された特定の場所へ移動 し、再生されるという形で使用される。また AVウィンドウに用意された機能を使えば,

利用者自身によるビデオ操作(巻戻し、停止 等)や、テレビ講座や遠隔授業などを視聴す る時にはCATVのチャンネル切替えも行え る。

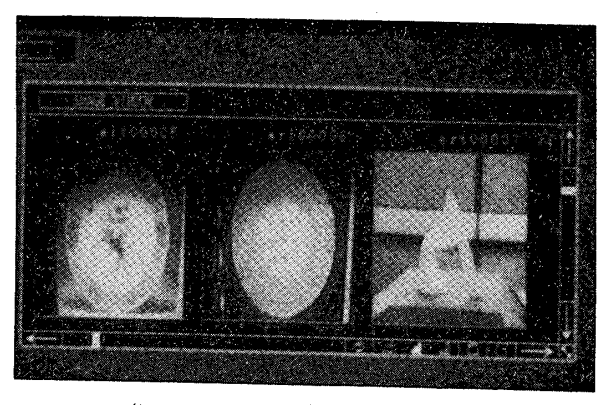

(図9 イメージウィンドウ)

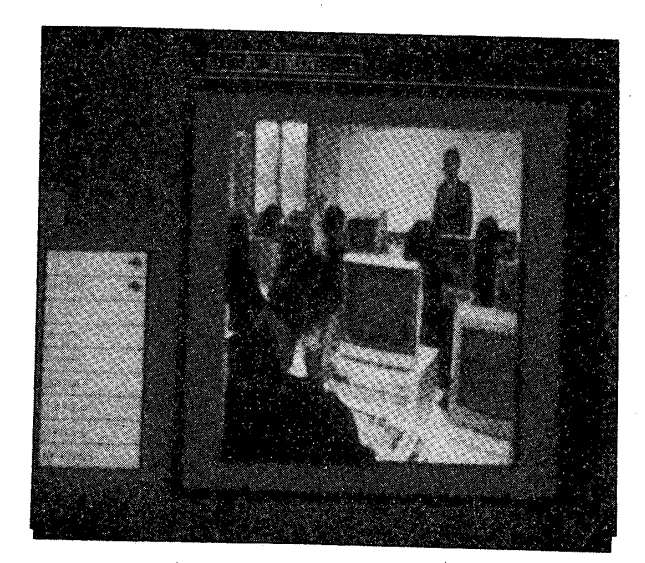

(図10 AVウィンドウ)

音声の利用では、音声出力用に準備され たテキストの内容がスピーカより出力され る。たとえばテキストの内容を要約したもの

を聞きながら本文、映像、イメージを見ると いう風な使い方ができる。コンピュータが取 り扱えるメディアとして、今まで長い間省み られなかった聴覚の利用の有効性について改 めて再認識する必要がある。また, CD-R OM装置をコントロールして音楽演奏を出力 するという使い方もある。

以上の他にも、さらに次の(プログラム, 道具などいろいろな)ものが用意されている。

プログラムの選択ではプログラムの実行に より、何かを見せたい(グラフや表,アニメ ーション, シミュレーション)とか, 各種メ ディアを統合して(連動させて)表現したい ときなどに使う。またメモ帳は各ノードに関 連した個別のメモを書き込みたい時などに使 う。個人用のノートはシステムにただ一つだ けしか用意されていないが、各ノードには個 別のメモ帳が用意してあり、書き込みや貼り 付けも行える。この他にも「その他」という 選択枝が用意されており, 上記のどれにも該 当しないもので必要が起こったときに利用す る。たとえば注意書き、参考文献の参照など いろいろな用途が考えられる。

3) 参照リンクの作成, 削除, 参照

参照リンクはあるノードから別のノードの 各メディアへ、ユーザーが独自に自由に関連 を付けてもよいリンクである。リンク先ノー ドのリンク対象になるメディアには上にあげ た、テキスト、イメージ、映像、音声、プロ

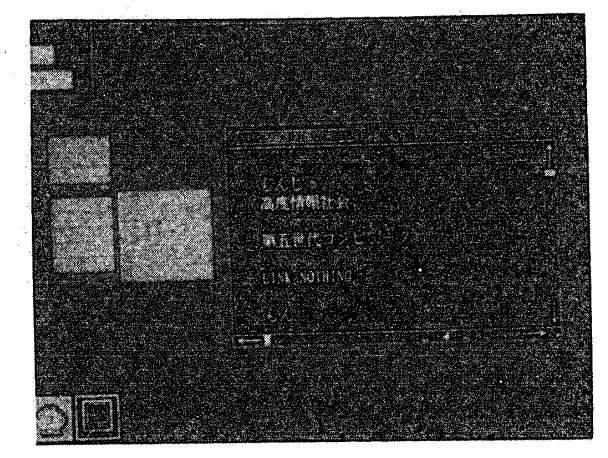

(図11 リンク付けられたメディアの様子)

グラム、メモ帳を種類の区別、数の制限なく 指定できる。

リンク元のノードでは、そのノードに付け られたリンク先のメディア内容を参照でき る。1回の参照では、各メディアごとに, リ ンク付けされた第一レベルのノードが全て表 示される(図で示すと、「もんじゅのテキス ト,,「第5世代コンピュータのイメージ」, 「も んじゅの音声」である)。同じノードでの2つ 目以降のメディアの参照は、第2回目のリン ク参照で表示されることになる(図では「高 度情報化社会のテキスト」である)。なお、リ ンク付けの方向は片方向である。不要になっ たリンクの消去は利用者の判断で行う。

4) 各種の検索

テキストの文章中に意味のわからない語句 などがあった場合には、メディア選択メニュ 一の中の「サーチ」をマウスでプルダウンし て検索サブメニューを出し(図7を参照), そ こから希望する辞書を選ぶ。ここでは, CD-ROM化された辞書を例に検索の手順を示 す。

まず、検索サブメニューから辞書を選び、 検索用の入力ボックス・ウィンドウを出す。 テキストなどの文章の中でわからない語句 (漢字仮名交り, カタカナ, アルファベット) を、そのままマウスで切り取る(cut)。(バッ 2 3) 保 存 さ れ る) ウ ス を検 索用 力ボックスに移動して、切り取られた語句を そこに貼り付ける (paste)。

この時点で検索を開始する。実際には,検 索語がパーソナルコンピュータに送られ、パ ーソナルコンピュータ上で独自に作成した検 索プログラムによってCD-ROMが検索さ れる。このとき、通常の国語辞典のような仮 名やカタカナによる検索だけではなく、漢字 やアルファベットをそのまま使った検索も 行える。検索された語句の意味内容 ウィンドウに表示される。ひらがなで引く見 出し語検索の時は同音異義語が、漢字のまま

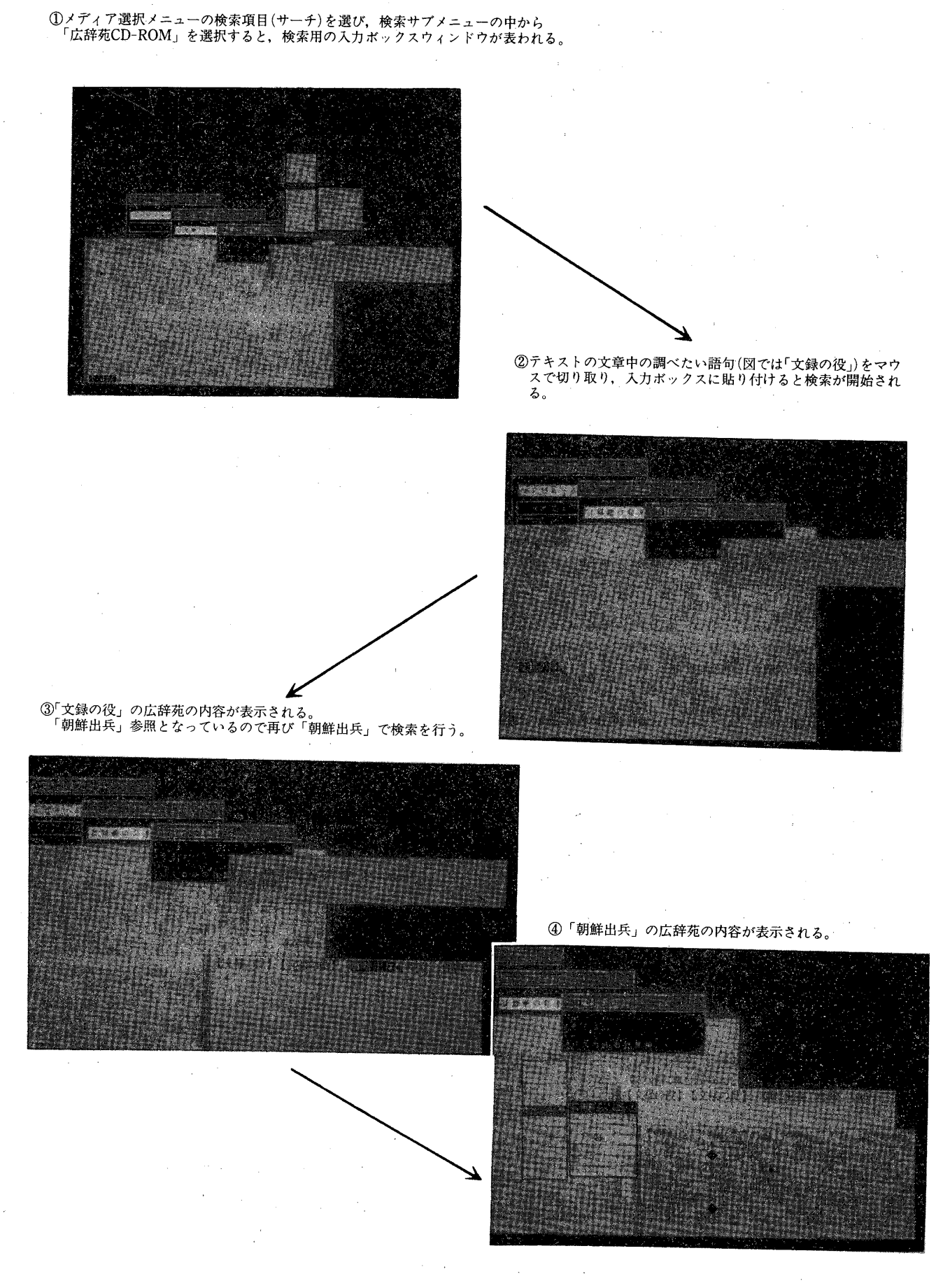

(図12 検索の様子)

57

引く表記型検索の時には、発音が異なり意味 も異なる全ての語句と意味内容とが表示され る。また、接頭語的な検索も行える。例えば, 「国際>」で引くと,「国際収支」,「国際法」, 「国際結婚」などの語句の意味が調べられる。

CD-ROM辞書以外のコンピュータ用語 辞典などでは、ディスク装置に記憶されてい る電子辞書から意味内容が検索される。辞書 にはこの他にもいろいろなものがあるが、現 在. ヒントやオンラインマニュアル, 対訳辞 典(英和・和英)などが用意されている。 また、参考文献の探索からその抄録が表示さ れたり、脚注のより詳しい説明を見ることも できる。「LINK 一覧」では、現在のノードに 利用者が付けた参照リンクの一覧表が示され る。なお、検索の結果が出力されたウィンド ウも切り貼りが行えるので、ノートやメモ帳 に転記 (実際には paste) が可能である。

5) グループウェアの利用

我々はホストコンピュータ上に「もんじゅ」 という汎用のグループ思考支援システムを開 発し、利用している。これは、グループによ るコンピュータ利用、あるいはグループに対 する支援を主として考えたソフトウェアであ る。これを使ってTSS端末と同じように, 電子メールのやり取り、辞書の検索、電子黒 板への書き込み、音声合成によるメッセージ の一斉放送、ホストでのプログラムの実行、 電子掲示板 (討論会など) への書き込み, 集 団ゲーム等が行える。

#### 4.3 システムの特徴

ここでは、これまで説明してきたハイパー メディア・システムの特徴を述べる。

まず第一に、このハイパーメディア・シス テムでは、各ノードにいろいろなメディア を配置できる。映像、音声など通常のテキス トにはないメディアを使って情報や知識を伝 達することができる。しかも、1つのディス プレイ上に、文字、図形、イメージ、映像な

どの各種メディアを混在させて表示できるこ とから、例えば、映像、イメージを視野に入 れながら、ノートウィンドウにメモをとり、 ディスプレイ上で辞書を開いて意味を調べる というように思考過程のスムーズさを確保で きる。いろいろなメディアの特性を活かすこ とができることから、視聴覚を使っての学習 ができ、直感的かつ視覚的なダイナミック・ オペレーションで知識の海を探索することが できる。

つぎに、われわれのハイパーメディア・シ ステムでは、各ノードにあるオブジェクトに 対して、利用者自らが自由につけた関連付け (参照リンク)を、後で参照するときのため に記憶しておくことができる。このとき関連 付けられるオブジェクトの対象はテキストだ けでなく、イメージ、映像、図やグラフ、音 声、メモ帳、プログラムが許される。また、 動画から静止画への変換機能により、任意の 動画を保存でき、それを後で参照することも できる。

また、ディスプレイ上のテキストや文書を 読んでいるときに、もしもわからない語句が あれば、辞典·辞書(いずれ百科事典のCD-ROMも登場するであろう), 対訳辞典, 参考 文献の抄録、オンラインマニュアル、プログ ラムなどのツールがその場で利用できる。辞 典などの検索では、テキスト上にある調べた い語句を再度キーボードから入力する必要は なく、切り貼りによって (cut & paste) 簡単 に行うことができる。

WS上にシステムが構築されていることか ら、そのマルチタスク機能により、ホストコ ンピュータからの処理結果を待っている間に 別の仕事をすることができ、ホストコンピュ ータとの通信系、端末の個別処理系とを分離 することができる。ホストコンピュータから の返答やメール到着はアイコンの出現によっ て、それとなく知らされる。これにより端末 の利便性が大いに改善された。

ホストコンピュータのTSS端末とのネッ トワークでは、利用者の範囲を広げて、グル ープの中での利用(グループウェア)を進め て行くことができた。これによりハイパーメ ディアの活用をより広く、深くすることがで きる。最後にCATVを利用した応用の可能 性が開けた点も大きな成果であった (5.4参 照)。

#### 5 . 応 用

,上で説明してきた^ ア・システムを使ってできる応用例のいくつ かをごく簡単に解説する。

#### 5.1 教科書 (電子教科書)

ここでは、講義の一つである「情報処理概 論」を例にハイパーメディア・システムの利 用例を述べる。各ノードの各メディアの内容 と分量, イメージや映像の決定は、事前に十 分検討されなければならない。テキストの一 部を音声で出したり、脚注や補足説明は必要 に応じて行う。

まず最初にアイコンの中から、電子テキス トである「情報処理概論」のアイテムを選択 すると、教科書作成者によってすでに階層的 にリンク付けされた最初のノード (目次の第 一階層:章)が展開される。そこで、自分が 参照したい項目をクリックしていき、ノード たどっていくと(章から節へ,節から・ ・), 次々と新たなノードが展開される。ノー ドの一つを選択するとメディア選択メニュー が表示される。テキスト, イメージ, AV (動 画)のそれぞれを選ぶと、各々に対応したメ ディアが表示される。(図13参照)

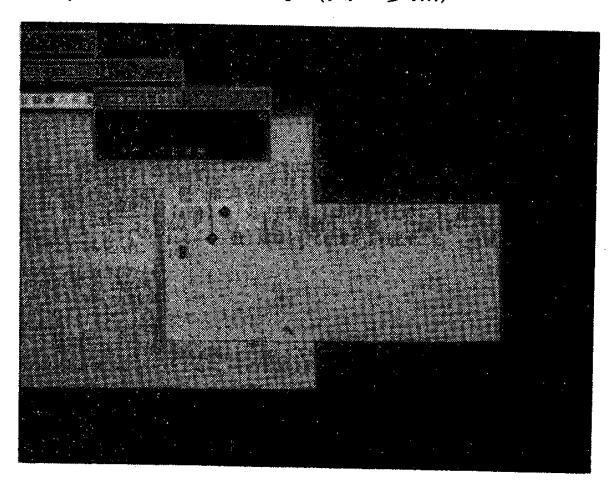

#### (図14 語句の意味を表示)

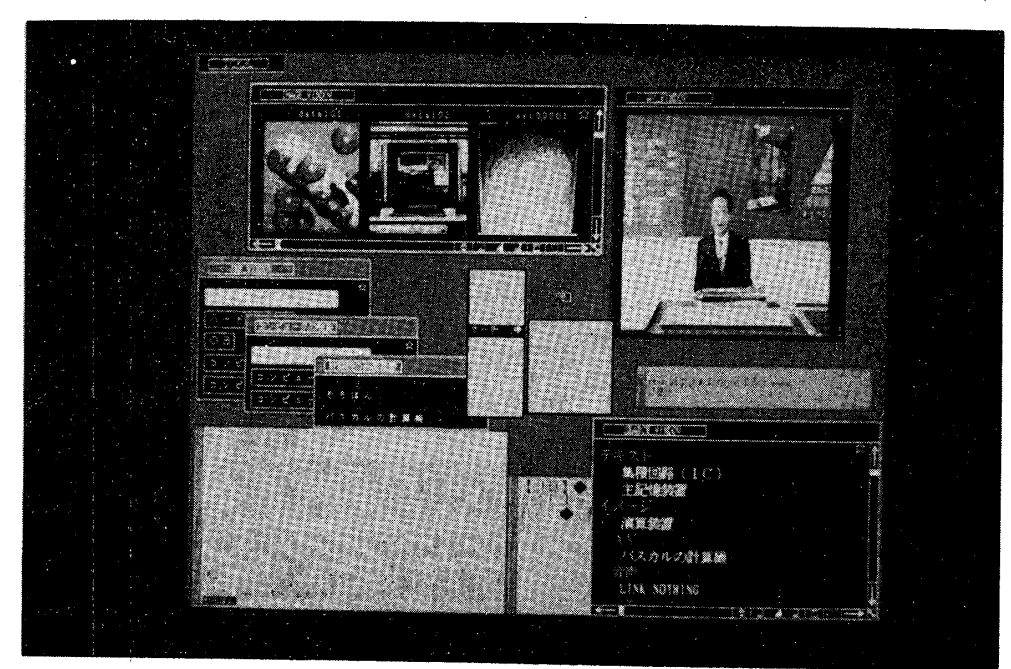

(図13 ディスプレイ上の各メディア)<br>イメージウィンドウ(左上) AVウィンドウ(右 イメージウィンドウ(左上) AVウィンドウ(右上)<br>'ードの階層(中央左) メディア選択メニュー(中央 /ードの階層(中央左) メディア選択メニュー(中央)<br>検索入力ウィンドウ(中央右) テキスト(左下) 参照リンク テキスト(左下) 参照リンク(右下)

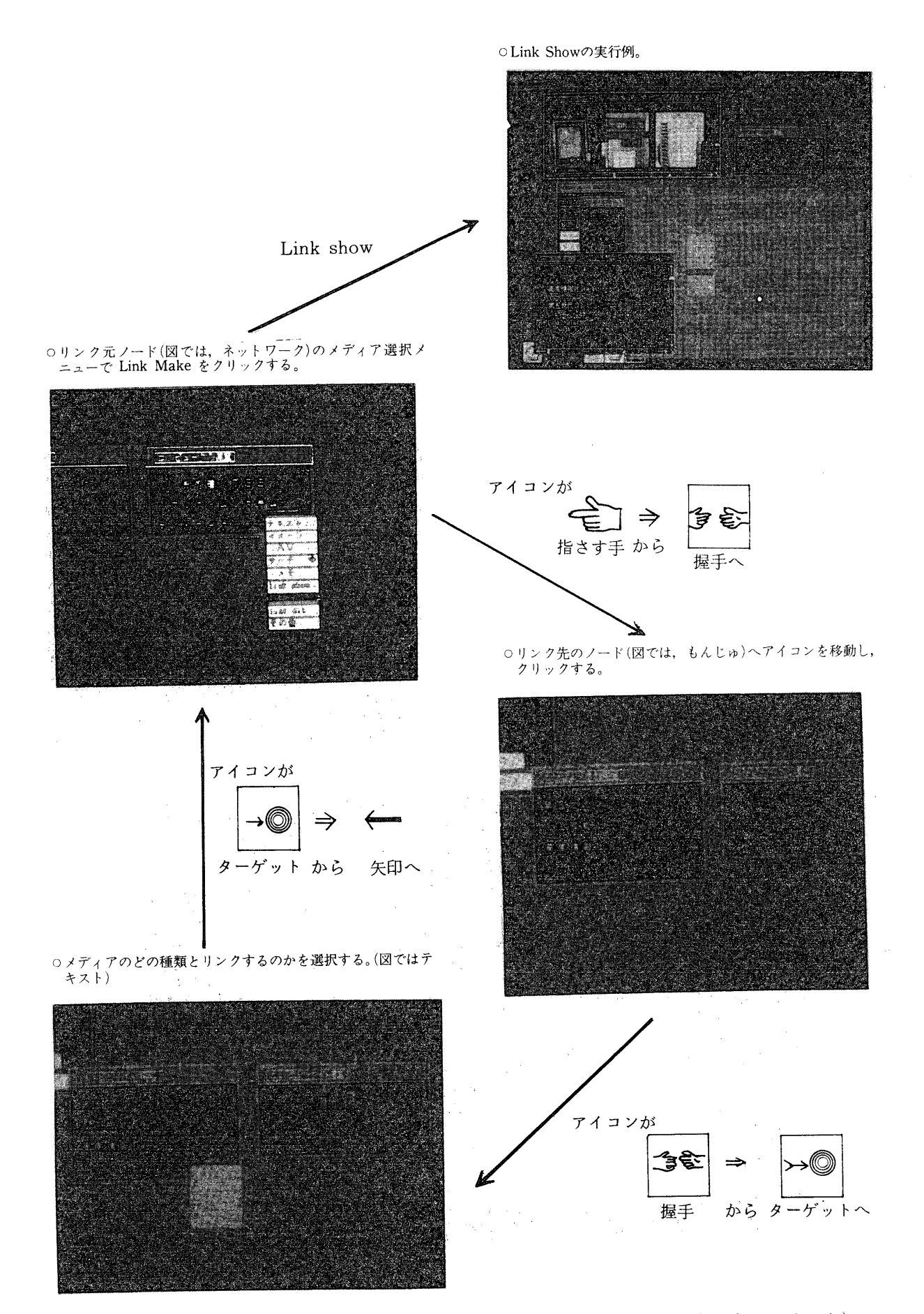

(図15 参照リンクの作り方:例「ネットワーク」から「もんじゅ」のテキストへのリンク)

メディア選択メニューからサーチの項目を 選び、検索ウィンドウを出す。そして、テキ ストからわからない語句 (漢字) をマウスで 切り取り, 検索ウィンドウに貼り付ける。C D-ROM用検索プログラム (検索プログラ ムはパーソナルコンピュータ上で動く)が働 , CD-ROMから検索し 新たなウィンドウに表示される (図14参照)。

つぎに, あるテキストと別のメディアとを, 自分でリンク付けして記憶させておきたいと きは、メディア選択メニューから LINK-MAKE を選ぶ。そして相手型のメディア選 択メニューから対象のメディアを選べばよい (図15参照)。

#### 5.2 案内 (絵の出る図書館)

一般の教科書のように文字情報が中心にな るものと対照的に、イメージや映像を中心に 置いたハイパーメディアも考えられる。美術 関係の本が多い図書館などでの利用を考えて みるのも楽しい。階層的なリンクの部分は, 見たい絵を探すための検索機能として使う。 希望のものに近づいたなら、イメージあるい は映像の出力を依頼する (クリックするだ け)。イメージの方では、出てきたイメージデ 一タの前後、少し離れた場所に、自由に移動 することによって、次から次へと絵を見るこ とができる。媒体として、レーザーディスク 装置や光ディスク装置があれば非常に優れ た応答性と大量のデータが記録できる。ま た、映像が選ばれたときには、ビデオあるい はレーザーディスクの指定の場所に自動的に 移動し、AVウィンドウに作品の制作過程が 映し出されたり、作品の歴史的文化的背景の 説明が映像を通して流れてくるような使い方 が可能である。現在このような利用形態の一 つとして、工芸品を対象としたシステムを計 画している。

#### 5.3 テレビ講座

ビデオに録画された放送講座用のビデオを セットし、テキストはディスクあるいはC D-ROMで配布され,それを、 ィアで開く。学生はそれを見ながら講義ノー トをノートウィンドウを使って作成し、後で それをレポートにし、そのまま、電子メール で講師のメールボックスへ送る。友達との議 論は電子掲示板の電子会議のコーナーを用い て行う。このようにしてテレビ講座の有効利 用をはかる。

ハイパーメディアから、ホストコンピュー タが持つグループウェアの機能を利用する方 法を説明しよう。図16のツールボックスの中 から「もんじゅ」を選ぶと、処理要求のため の入力ボックスが出てくる。「何に」のところ に、依頼したい処理対象(例えば電子掲示板)  $\mathcal{E}, \lceil \mathcal{E} \rceil$ するの?」には、処理内容(雷子掲 示板に書く)を、最後に内容(掲示板に書く ī)を具体的に書いて,もんじゅに送る。 この時点でプロセスは終了し、ホストからの 返答やメールの到着はアイコンの出現によっ てそれとなく知らされる。あとでそのアイコ ンをクリックして内容を見ることができる。

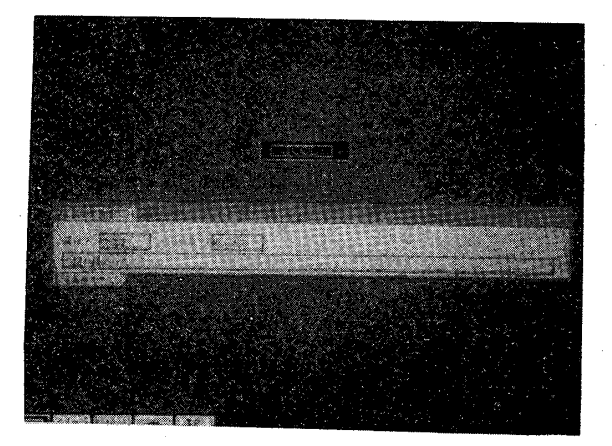

(図16 もんじゅの入力ボックス)

#### 5.4 双方向遠隔授業システム

テレビ講座の講義をリアルタイムに行い、 しかも、講師と教室とのコミュニケーション を双方向にすることによって、双方向遠隔授 システムが構築できる。ただし,この

講師と学生との間でコミュニケーションが不 自由なく円滑に行えるようにするためには, コンピュータによる支援が欠かせないものに なる。

形態には2つのものが考えられる。一つは 集中型と呼べるもので,学習者側が-集まって受講する場合で、一般的によく見か けるタイプのものである。本学で行っている 実験的なシステムではグループウェア機能を もったコンピュータシステムを使って双方向 遠隔授業システムを構築している。(図17に 。<br>を示しておく

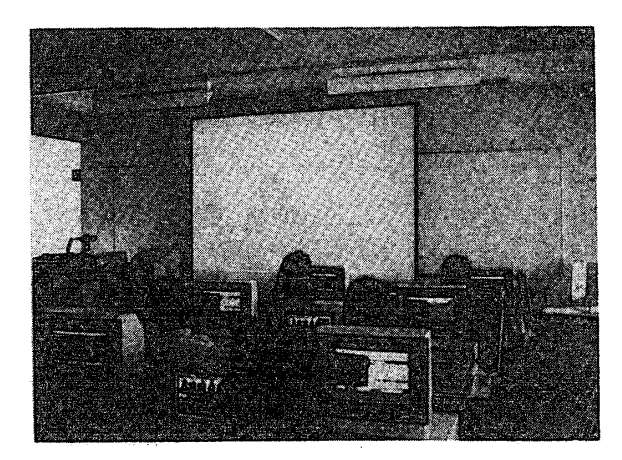

(図17 双方向遠隔授業システムとその様子)

もう一つの方は、受講者側もばらばらにい ろいろな場所で聴講するような分散型のタイ プである。この場合には前者と異なり、互い のコミュニケーションをいかに円滑に行うか が重要な課題となる。一般のテレビで視聴し て、電話やファクシミリで質問するというよ うなシステムが最も簡易にとれる方法かもし れない。われわれは現在、このケースにハイ パーメディア・システムを導入して、電子化 されたマルチメディア教科書を使い、CAT Vの映像を視聴して勉学を進めるというシス テムを構築している(図18参照)。講師側にも WAN (Wide Area Networks) に接続され たWSがあれば、コミュニケーション能力は 電話以上に補強される。さらに、聴講者のハ イパーメディア端末から入力された意見が講師

の手元にある電子黒板に打ち出されるような 工夫によって、遠隔授業の有効性を損なうこ 3 5 ) と なく授業

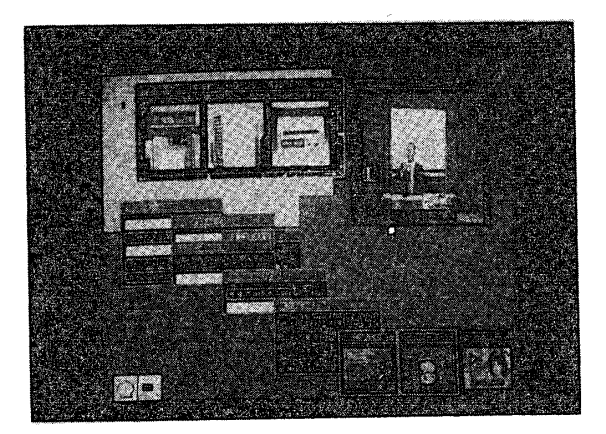

(図18 双方向遠隔教育用ハイパーメディア・ システム)

#### 6. おわりに

本稿で述べた研究の目的は、いろいろなメ ディアの利用によって、人間は他の人と協同し て、いかにして自分の知的能力を伸ばし、知 識を増幅していけるかを具体的なシステムを 通して検討することであった。本来知識は他 人との関係で育まれ、孤立した個人というよ りはグループの中でこそ、よりいっそう高め られるものである。この点からも、われわれ はWS上にハイパーメディアを用意し、しか も、水平的ネットワークによるグループウェ アの機能さえも利用できる環境をユーザーに 提供することによって、上の理想に一歩でも 近づき得るものではないかと考えている。

今後は、第5章で述べた応用システムを実 際に利用したユーザーからの体験をもとに, ハイパーメディア・システムの改良・改善 に努めたい。最後に現時点で明らかになっ た、システムの今後の改良点をあげておく。 · WSに直接接続可能な周辺装置が今後開発 されるという条件付ではあるが、パーソナル コンピュータ側で行わせている処理を, WS 側ですべて行えるようにして、システムのパ ッケージ化をはかる。

・辞書検索の多様性(ワイルドカード付き, および条件付き検索など) を高めると共に, 検索に自然言語処理の技術を導入して、わか らない語句の自動検索や文章理解に対する支 援の能力を高める。

・システム全体をオブジェクト指向プログラ ミングで再構築して、汎用性を持たせたもの にする。

・現在のもんじゅシミュレータはいずれ端末 エミュレータによる方式に改めるが, その際, エミュレータとハイパーメディア・システムと

は切り離された別のものとしてではなく、統 合された型にする。

・利用者のレベル (マウスだけで見て回る初 心者から、メディアの設計まで許す高度な段 階まで)に合った利用が可能なシステムにす る。

#### 謝 辞

本学, 産業情報学科の佐藤孝紀教授には本稿 について貴重なご助言と示唆をいただいた。 ここに深く感謝いたします。

#### 引用文献・脚注

- 1) 高田広章:"ハイパテキストとそのプログラミング環境への応用",情報処理,30-4,406-413 (1989)
- 2)浜野保樹:"ハイパーメディアと教育II―アラン・ケイを中心に―"放送教育開発センター研究紀要 第1号,  $77-94$  (1988).
- 3) Bush, V.: "As We May Think," *Atlantic Monthly*, 176, 101-108 (1945)
- 4) Engelbart, D. : "A Conceptual Framework for the Augmentation of Man's Intellect," (1963), in  $\lceil 26 \rceil$ .
- $5$ ) Engelbart, D. : "A Research Center for Augmenting Human Intellect," *Proceeding of FJCC*, 33  $395 - 410$  (1968).
- 6) コンピュータのポインティングデバイスとして現在最も多く利用されている「マウス」は、このときの NLSの開発の過程で発案されたものであることはよく知られている。
- 7) Halasz, F.G.: "Reflection on NoteCards: Seven Issues for the Next Generation of Hypermedia Systems," *Comm. ACM*, 31-7, 836-852 (1988)
- 8) Conklin, J., Begeman, M.L.: "gIBIS: A Hypertext Tool for Exploratory Policy Discussion," ACM Transaction on Office Information System, 6-4, 303-331 (1988).
- 9) Yankelovich, N., Meyrowwitz, N. and van Dam, A.: "Reading and Writing the Electronic Book," Computer, 18-10, 15-30 (1985).
- 10) Akscyn, R.M., McCracken, D.L. and Yoder, E.A.: "KMS: A Distributed Hypermedia System for Managing Knowledge in Organizations," *Comm. ACM,* 31-7, 820-835 (1988).
- 11) Goodman, D. : The Complete HyperCard Handbook, Bantam Books, 1987.
- 12) Conklin, J.: "Hypertext: An Introduction and Survey," Computer, 20-9, 17-41 (1987)
- 13)Brown 大学の Intermedia と呼ばれるハイパーメディアは,教育・学習に実験的に応用され 規模なシステムである。このシステムでは, 現在, 英語学と生物学の二つのコースが用意されている. 英文学の講義では,学生達は用意されているリンク (関連付け) をたどって,ある作者の文学作品と それが書かれた歴史的背景との関連を学ぶ.教材提供者側で行うドキュメント間のリンク付けはいた って簡単で、アンカとなるブロックを決め(リンク開始),相手方のドキュメントからリンクしたい希 箇所 ( 場所) を選 ( 関連付 け完 , 関連付 複数 能) . . 者である学生が、書かれたエッセイ、作者に関する情報、作者の生涯、写真、絵を参照することによ って, 作者とその時代の芸術的, 宗教的, 哲学的背景に関する知見を得るのに Intermedia は効果的で たと報告されている.
- 14) 現在,我が国でも一般に利用できるハイパーメディアとして, HyperCard<sup>11)</sup>や Guide が、これらは1台のパソコンでの閉じた利用形態がその主流である.
- 15) 現在、メディア間の変換、統一的取り扱いについての研究が盛んに行われている。しかし、われわれ のシステムでは、映像からイメージ、文字から音声へという簡単なメディア変換の利用以外は、構造 化情報 (テキストや図)と非構造化情報 (TVやビデオの映像, イメージ, 音声など) をそのままの 形で提供するに留まっている.
- 16)現在まだWSと直結できる装置が少ないため,このような形態をとっているが,将来的にはWS<br>-直接制御できる装置も増えるであろう.
- 17)マイクロニクス社製と,NTT製の2種類
- 18) ここでいうCD-ROMには、岩波書店の広辞苑CD-ROM版を使用した.
- 19) ビデオやレーザーディスク装置の場合には、パーソナルコンピュータから操作しなくても, WSから 直接にコントロールする方式も可能である.
- 20) チャンネルの内, 8 (講師室のテレビカメラ中継), 9 (L L 教室のテレビカメラ中継, あるいは, 講 師室での資料提示用などに使う), 11 (プログラミング演習室のテレビカメラ中継)の3つのチャンネ ルが、放送用に割り当てられている.
- 21) ただし、読者側で階層構造のソースデータを変更する場合はその限りではない.
- 22) 終端ノードまでいきつくとノード名が赤色で囲まれていて、これ以上先にはノードがないことを示し ている.
- 23) もちろんキーボードから入力してもさしつかえない.
- 24)検索の方法には,普通の国語辞典を引くように,ひらがなあるいはカタカナで見出し語検索する方法 と漢和辞典を引く時のように漢字仮名混り (あるいはアルファベット) で表記型検索をする方法のど ちらも可能である.
- 25) 将来的には、テキストから切り取った1センテンスを読んで、それを単語に分解し、それに基づいて 辞書の検索を自動的に行えるようにしたい。その時, システムではたどって来たノードが記憶されて いるので、現在どのノードで検索が行われているかというコンテキスト情報も参考にできるであろ  $\tilde{2}$ .
- 26) Greif, I. ed.: Computer-Supported Cooperative Work: A Book of Readings, Morgan Kautmani Pub. 1988.
- 27) Johansen, R. : Groupware : Computer Support for Business Teams, The Free Press, 1988
- 28) 小郷直言:教育を援けるコンピュータ, 高岡短期大学放送公開講座『身近なコンピュータ』, 131-168, 1989.
- 29)小郷直言,米川覚:"授業におけるグループウェア利用の可能性",情報処理学会 教育にお ピュータの利用の新しい方法」シンポジウム論文集, 29-38 (1989).
- 30)もんじゅは,共通の目的を持って集まった人間の集団 (たとえば授業や会議) の中で,コン が単に個人的な道具として使われるというだけでなく、通信機器、他人との情報・知識の交換、意見 , 集団による学習・意思決定などの手段を提供し,問題意識を持つもの同士が継続的に 間接的に双方向に対話できるような場をあたえることを強く意図している.

,ホストコンピュータに接続されたTSS端末を水平的ネットワークとして再構築し 末間(人間対人間,システム対人間,システム対システム)における問題解決・意思決定のため 話の場を提供している.

- 31)ユーザー・インターフェースの観点からすると,例えば,ユーザーが下を向いて机上 にメモを採ったり, 手元の辞書を引きながらCRTやテレビを見るといったせわしない視点の動きを これにより防ぐことができる.
- 32) 現在までに、本学では2編のテレビ公開講座が制作された.

(1988年度「工芸の世界」,1989年度「身近なコンピュータ」)

- 33)この部分が定型的であれば,アイコンとメニュー方式にできる
- 34)小郷直言,米川覚:"グループウェアによる双方向遠隔授業への支援",全NE( , 第14回シンボジウム論文集 (1989)
- 35)小郷直言,米川覚:"双方向遠隔教育用ハイパメディアの構築",情報処理学会第40回全国大会(平成 2 年前期) 講演論文集(Ⅰ),15-16 (1990)

# A Hypermedia System and its Uses in Education

Naokoto KOGOU\* and Satoru YONEKAWA\*'

 $(Received December 20, 1989)$ 

### **ABSTRACT**

In this paper, we present a hypermedia system constructed in the work-station computer to aid students' learning and education. This system includes such properties as 1) multi-media, 2) well-made man-machine interface, 3) network-oriented system, 4 knowledge augmentation, and 5) computer-supported cooperative work. Also reported are some applications of the hypermedia system including electronic texts, multi-media databases, television lectures, bi-direction distance education, etc.

#### **KEY WORDS**

Hypermedia, Hypertext, Multimedia, Groupware, Bi-direction distance education

'Department of Industrial Information Science, Takaoka National College \*\* Takaoka National College